## **Basic Intervalometer**

Jun 2017

So here is a command line to use gphoto2 as a basic intervalometer. You can type this in at the terminal, or you could use a python script to generate this command line based on user input.

gphoto2 --interval=10 --frames=10 --capture-image-and-download

So in this example, we are going to capture 10 frames, at an interval of 10 seconds, and download each file.

```
Time-lapse mode enabled (interval: 10s).
Capturing frame #1/10...
Waiting for next capture slot 9 seconds...
New file is in location /store 00020001/DCIM/100CANON/IMG 5934.CR2 on the camera
Downloading 'IMG_5934.CR2' from folder '/store_00020001/DCIM/100CANON'...
Saving file as IMG_5934.CR2
Deleting file /store_00020001/DCIM/100CANON/IMG_5934.CR2 on the camera
Deleting 'IMG_5934.CR2' from folder '/store_00020001/DCIM/100CANON'...
Capturing frame #2/10...
Waiting for next capture slot 9 seconds..
New file is in location /store 00020001/DCIM/100CANON/IMG 5935.CR2 on the camera
Downloading 'IMG_5935.CR2' from folder '/store_00020001/DCIM/100CANON'...
Saving file as IMG_5935.CR2
Deleting file /store 00020001/DCIM/100CANON/IMG 5935.CR2 on the camera
Deleting 'IMG_5935.CR2' from folder '/store_00020001/DCIM/100CANON'...
Capturing frame #3/10...
Waiting for next capture slot 9 seconds...
New file is in location /store_00020001/DCIM/100CANON/IMG_5936.CR2 on the camera
Downloading 'IMG_5936.CR2' from folder '/store_00020001/DCIM/100CANON'...
Saving file as IMG_5936.CR2
Deleting file /store_00020001/DCIM/100CANON/IMG_5936.CR2 on the camera
Deleting 'IMG_5936.CR2' from folder '/store_00020001/DCIM/100CANON'...
Capturing frame #4/10...
Waiting for next capture slot 9 seconds...
New file is in location /store_00020001/DCIM/100CANON/IMG_5937.CR2 on the camera
Downloading 'IMG_5937.CR2' from folder '/store_00020001/DCIM/100CANON'...
Saving file as IMG_5937.CR2
Deleting file /store_00020001/DCIM/100CANON/IMG_5937.CR2 on the camera
Deleting 'IMG_5937.CR2' from folder '/store_00020001/DCIM/100CANON'...
Capturing frame #5/10...
Waiting for next capture slot 9 seconds...
New file is in location /store 00020001/DCIM/100CANON/IMG 5938.CR2 on the camera
Downloading 'IMG_5938.CR2' from folder '/store_00020001/DCIM/100CANON'...
Saving file as IMG_5938.CR2
Deleting file /store 00020001/DCIM/100CANON/IMG 5938.CR2 on the camera
Deleting 'IMG_5938.CR2' from folder '/store_00020001/DCIM/100CANON'...
Capturing frame #6/10...
Waiting for next capture slot 9 seconds..
New file is in location /store_00020001/DCIM/100CANON/IMG_5939.CR2 on the camera
Downloading 'IMG_5939.CR2' from folder '/store_00020001/DCIM/100CANON'...
Saving file as IMG_5939.CR2
Deleting file /store 00020001/DCIM/100CANON/IMG 5939.CR2 on the camera
Deleting 'IMG_5939.CR2' from folder '/store_00020001/DCIM/100CANON'...
Capturing frame #7/10...
Waiting for next capture slot 9 seconds...
New file is in location /store 00020001/DCIM/100CANON/IMG 5940.CR2 on the camera
Downloading 'IMG_5940.CR2' from folder '/store_00020001/DCIM/100CANON'...
Saving file as IMG_5940.CR2
Deleting file /store 00020001/DCIM/100CANON/IMG 5940.CR2 on the camera
Deleting 'IMG_5940.CR2' from folder '/store_00020001/DCIM/100CANON'...
```
Last update: 2023/03/09 22:35 basic\_intervalometer http://cameraangle.co.uk/doku.php?id=basic\_intervalometer&rev=1498421317

Capturing frame #8/10... Waiting for next capture slot 9 seconds... New file is in location /store\_00020001/DCIM/100CANON/IMG\_5941.CR2 on the camera Downloading 'IMG 5941.CR2' from folder '/store 00020001/DCIM/100CANON'... Saving file as IMG\_5941.CR2 Deleting file /store\_00020001/DCIM/100CANON/IMG\_5941.CR2 on the camera Deleting 'IMG\_5941.CR2' from folder '/store\_00020001/DCIM/100CANON'... Capturing frame #9/10... Waiting for next capture slot 9 seconds... New file is in location /store\_00020001/DCIM/100CANON/IMG\_5942.CR2 on the camera Downloading 'IMG\_5942.CR2' from folder '/store\_00020001/DCIM/100CANON'... Saving file as IMG\_5942.CR2 Deleting file /store\_00020001/DCIM/100CANON/IMG\_5942.CR2 on the camera Deleting 'IMG\_5942.CR2' from folder '/store\_00020001/DCIM/100CANON'... Capturing frame #10/10... New file is in location /store\_00020001/DCIM/100CANON/IMG\_5943.CR2 on the camera Downloading 'IMG\_5943.CR2' from folder '/store\_00020001/DCIM/100CANON'... Saving file as IMG\_5943.CR2 Deleting file /store 00020001/DCIM/100CANON/IMG 5943.CR2 on the camera Deleting 'IMG\_5943.CR2' from folder '/store\_00020001/DCIM/100CANON'...

Here are the 10 files I captured

IMG\_5934.CR2 IMG\_5936.CR2 IMG\_5938.CR2 IMG\_5940.CR2 IMG\_5942.CR2 IMG\_5935.CR2 IMG\_5937.CR2 IMG\_5939.CR2 IMG\_5941.CR2 IMG\_5943.CR2

WARNING!!! If you pick a short interval (say 3 or 4 seconds) then the Raspberry Pi may not be able to write the files fast enough, and you can drop frames.

From: <http://cameraangle.co.uk/> - **WalkerWiki - wiki.alanwalker.uk**

Permanent link: **[http://cameraangle.co.uk/doku.php?id=basic\\_intervalometer&rev=1498421317](http://cameraangle.co.uk/doku.php?id=basic_intervalometer&rev=1498421317)**

Last update: **2023/03/09 22:35**

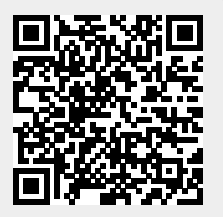